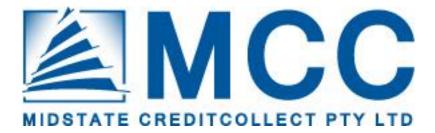

# **On-Line User Guide**

Jason Dowling General Manager, Client Services

Midstate Creditcollect Pty Ltd PO Box 1655 TRARALGON VICTORIA 3844 Mobile: 0404 335 713

#### Kellie Smith Business Development Manager

Midstate Creditcollect Pty Ltd PO Box 1655 TRARALGON VICTORIA 3844 Office: 03 5173 6201 Mobile: 0412 065 154

## CONTENTS

| CONTENTS                    | .2 |
|-----------------------------|----|
| CONTACT                     | .3 |
| WEB ADDRESS DETAILS         | .3 |
| USERNAME AND PASSWORD LOGON | .3 |
| MAIN MENU OPTIONS           | .4 |
| FILE DISPLAY                | .5 |
| FILE NOTES                  | .6 |
| FILE ENQUIRIES & REPORTS    | .8 |
| LOGGING OUT                 | .9 |

### CONTACT

If you are experiencing any difficulties please contact Jason Dowling or Kellie Smith on:

Jason Dowling General Manager - Client Services Midstate Creditcollect Pty Ltd PO Box 1655 Traralgon Vic 3844 Mobile: 0404 335 713 Kellie Smith Business Development Manager Midstate Creditcollect Pty Ltd PO Box 1655 Traralgon Vic 3844 Office: 03 5173 6201 Mobile: 0412 065 154

## WEB ADDRESS DETAILS

Open a web page and type: www.creditcollect.com.au

This will then display our Home page of Midstate CreditCollect. At the menu on the left hand side of the page, click your mouse on <u>*Client Login*</u> (as below).

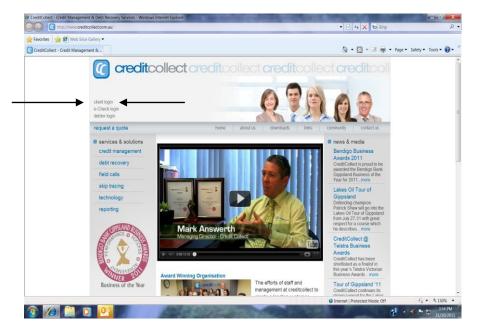

## **USERNAME AND PASSWORD LOGON**

You will be presented with the Creditcollect Login screen

Place the cursor in the User ID: field and enter your username (all upper case).

Place the cursor in the **Password** field and enter your password as initially supplied (case sensitive).

Then click on Submit.

# Do not select the option to save your password if presented to you as you need to reconfigure it in the next step.

On initial login you will be requested to change your password and to confirm your new password. If all works well you will be presented with the 'Welcome' (initial Summary) screen.

## MAIN MENU OPTIONS

You will be presented with a screen similar to that below with four options across the top menu bar being:

Home File Enquiry Reports Change Password.

This page presents you with your work queue which consists of the files that your account manager has referred for your action and notation.

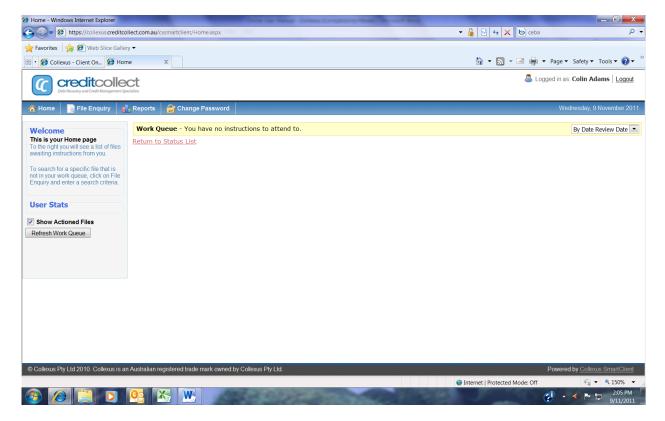

If you have any accounts that the account manager requires your instructions on they will be presented on this screen at initial log in.

From the work queue you can action each account that has been referred to you by clicking on the blue file number this will open the account and display the most recent file notes. (see open file on next page)

#### FILE DISPLAY

| ~                                                             | 🛛 🛄 View H                              | istory 🛛 🖾 Contact Operator                                      | 📣 Advise of Payment                                                        | 🔒 Print | Export to Excel  | Close            |                                                                |                                  |                                              |
|---------------------------------------------------------------|-----------------------------------------|------------------------------------------------------------------|----------------------------------------------------------------------------|---------|------------------|------------------|----------------------------------------------------------------|----------------------------------|----------------------------------------------|
| lient<br>ode/Name:<br>eview Date:                             | -                                       | ditCollect T/as CreditCollect                                    |                                                                            | ~       |                  |                  | Debt<br>Debt Ref:<br>A/c Ref 1:                                | 100325<br>123456789              | ,                                            |
| ebtor<br>ame:<br>ddress:<br>ome Phone:                        | NICOLE CA<br>P.O. BOX 10<br>Traralgon V | 655                                                              |                                                                            |         |                  |                  | A/c Ref 2:<br>Plaint Nur<br>Date of D<br>Claim Ser<br>Judgment | nber:<br>ebt:<br>vice:           |                                              |
| lus. Phone:<br>lobile Phone:                                  | 5174 7011                               |                                                                  |                                                                            |         |                  |                  | Status Co<br>Next Activ<br>Cause Co                            | de: WOFF - Ac<br>ity: 27 Jan 221 | count Written Off<br>IO                      |
| Arrangement E<br>Arrangement:<br>Vext Instalment:<br>Arrears: | 0etails<br>\$0.00                       |                                                                  |                                                                            |         |                  |                  | Operator<br>Agent Co<br>Debt Am                                | Code: CX - Collex<br>de:         | us                                           |
| Additional Info                                               | rmation                                 |                                                                  |                                                                            |         |                  |                  | Original D<br>Debt:                                            |                                  | \$1.00<br>\$4,734.67                         |
|                                                               |                                         |                                                                  |                                                                            |         |                  |                  | Costs:<br>Interest<br>Total Paic<br>Outstandii                 | t                                | \$525.60<br>\$0.00<br>\$4,378.45<br>\$881.82 |
| listory <u>Notes</u><br>Date                                  | <u>All Notes</u> In<br>Time Op          | terest Documents                                                 | Note                                                                       |         | Debtor           | Client           | Costs:<br><u>Interest</u> :<br>Total Paic                      | t                                | \$0.00<br>\$4,378.45                         |
| Date                                                          | Time Op                                 |                                                                  | d from Account open                                                        |         | Debtor<br>Amount | Client<br>Amount | Costs:<br><u>Interest</u> :<br>Total Paic                      | t                                | \$0.00<br>\$4,378.45                         |
|                                                               | Time Op<br>10:15:37 CX                  | The account status was change<br>to Letter For Balance Of Acc on | d from Account open<br>Dec 14 2009<br>NICOLE CAMPBELL at<br>3844 Australia |         |                  |                  | Costs:<br><u>Interest</u> :<br>Total Paic                      | t                                | \$0.00<br>\$4,378.45                         |

You now have the current file open on the screen in front of you and you can view the recent actions on the file and see the actions of the account manager or operator.

The menu across the top now gives you various options including **Enter a Note** 

- the note is then forwarded to the Account Manager for action on their review list

#### **View History**

- shows the history of the file in greater detail

#### **Contact Operator**

- sends an email to the account manager however the notes option is preferable

#### Advise of payment

to be used to advise creditcollect of payments received directly by you or to your office

#### Print, Export to Excel and

- self explanatory

#### Close

Close will close that window and return you to the previous page.-

#### **FILE NOTES**

The notes on display can be expanded to display all notes by clicking on the all notes tab or the view history tab at the top (see example below)

| https://collexa                                       | us.creditcollect.com                                                  | au/cxsmartclient/FileView.as                                                                                                    | px?id=100325                                                                                                    |                             |                  |                                                                 | Contraction                                                | 7   |
|-------------------------------------------------------|-----------------------------------------------------------------------|----------------------------------------------------------------------------------------------------|----------------------------------------------------------------------------------------------------|-----------------------------|------------------|-----------------------------------------------------------------|------------------------------------------------------------|-----|
| Enter A No                                            |                                                                       |                                                                                                    |                                                                                                    | 🔒 Print 🛛 🕱 Export to Ex    | cel Close        |                                                                 |                                                            | -   |
| ent<br>de/Name:<br>view Date:                         |                                                                       | itCollect T/as CreditCollect                                                                                                    | -                                                                                                    |                             |                  | Debt<br>Debt Ref.<br>A/c Ref 1:                                 | 100325<br>123456789                                        |     |
| otor<br>ne:<br>fress:                                 | NICOLE CA<br>P.O. BOX 16<br>Traralgon V                               | 55                                                                                                    |                                                                                                    | <                           |                  | A/c Ref 2:<br>Plaint Number:<br>Date of Debt:<br>Claim Service: |                                                            |     |
| ne Phone:<br>Phone:<br>pile Phone:                    | 5174 7011                                                             |                                                                                                    | Enter a note Co<br>All notes                                                                                                    | ntact Operator<br>Documents |                  | Judgment Date:<br>Status Code:<br>Next Activity:                | WOFF - Account Written Off<br>27 Jan 2210                  |     |
| angement<br>angement:<br>t Instalment                 |                                                                       |                                                                                                    |                                                                                                    | /                           |                  | Cause Code:<br>Operator Code:<br>Agent Code:<br>Debt Amounts    | CX - Collexus                                              |     |
| ears:                                                 |                                                                       |                                                                                                    |                                                                                                    |                             |                  | Original Debt                                                   | \$1.00                                                     |     |
| ditional In                                           |                                                                       |                                                                                                    |                                                                                                    |                             |                  | Debt:<br>Costs:<br>Interest<br>Total Paid:                      | \$4,734.67<br>\$525.60<br>\$0.00<br>\$4,378.45<br>\$881.82 |     |
|                                                       |                                                                       | erest Documents                                                                                                    | Note                                                                                                    | Debtor                      | Client           | Debt.<br>Costs.<br>Interest.                                    | \$525.60<br>\$0.00                                         |     |
| t <mark>ory <u>Note</u><br/>Date</mark>               | es All Notes Int                                                      |                                                                                                    | s changed from Account open                                                                                                    | Debtor<br>Amount            | Client<br>Amount | Debt:<br>Costs:<br>Interest<br>Total Paid:                      | \$525.60<br>\$0.00<br>\$4,378.45                           |     |
| tory <u>Note</u><br>Date<br>Dec 2009                  | es <u>All Notes</u> Int<br>Time Op                                    | The account status was<br>to Letter For Balance O<br>10:15AM.<br>The letter BALLTR was<br>P.O. BOX 1655 Tranalo                                                                                                    | s changed from Account open<br>If Acc on Dec 14 2009<br>s sent to NICOLE CAMPBELL at                                                                                                    |                             |                  | Debt:<br>Costs:<br>Interest<br>Total Paid:                      | \$525.60<br>\$0.00<br>\$4,378.45                           |     |
| Date<br>Dec 2009                                      | s All Notes Int<br>Time Op<br>10:15:37 CX                             | The account status was<br>to Letter For Balance O<br>10:15AM.<br>The letter BALLTR was<br>P.O. BOX 1655 Tranalo                                                                                                    | s changed from Account open<br>of Acc on Dec 14 2009<br>sent to NICOLE CAMPBELL at<br>on VIC 3844 Australia                                                                                        |                             | Amount           | Debt:<br>Costs:<br>Interest<br>Total Paid:                      | \$525.60<br>\$0.00<br>\$4,378.45                           |     |
| tory Note<br>Date<br>Dec 2009<br>Dec 2009<br>Mar 2010 | s All Notes Int<br>Time Op<br>10:15:37 CX<br>10:15:41 CX              | The account status was<br>to Letter For Balance O<br>10:15AM.<br>The letter BALLTR was<br>P.O. BOX 1655 Traralg<br>run on Dec 14 2009 11<br>Write-off Adjustment<br>The account status was                                           | s changed from Account open<br>if Acc on Dec 14 2009<br>s sent to NICOLE CAMPBELL at<br>on VIC 3844 Australia<br>D:15AM by System Server<br>s changed from Letter For<br>unt Written Off on Mar 16 | Amount                      | Amount           | Debt:<br>Costs:<br>Interest<br>Total Paid:                      | \$525.60<br>\$0.00<br>\$4,378.45                           |     |
| tory Note<br>Date<br>Dec 2009<br>Dec 2009<br>Mar 2010 | es All Notes Int<br>Time Op<br>10:15:37 CX<br>10:15:41 CX<br>00:00:00 | The account status was<br>to Letter For Balance O<br>10:15AM.<br>The letter BALLTR was<br>P.O. BOX 1655 Traral<br>run on Dec 14 2009 11<br>Write-off Adjustment<br>The account status was<br>Balance Of Acc to Acco<br>2010 10:53AM. | s changed from Account open<br>if Acc on Dec 14 2009<br>s sent to NICOLE CAMPBELL at<br>on VIC 3844 Australia<br>D:15AM by System Server<br>s changed from Letter For<br>unt Written Off on Mar 16 | Amount                      | Amount           | Debt:<br>Costs:<br>Interest<br>Total Paid:                      | \$526.80<br>\$0.00<br>\$4.378.85<br>\$881.82               | 50% |

The documents tab displays any documents that have been attached to the file.

To enter a note in response to a file you click on the "Enter A Note" tab at the top left and an input box appears where you can type a note to the account manager (see below).

The note that you place on file will be automatically sent to the account manager and will update on their review list.

When they next work their review list your file and notes will appear for their action. Client notes left by you appear on the account manager's screen in pink and are clearly visible to them when they open the file.

| 196670 - Goo                                         | gle Chroi    | me                 |                   |                                                            |                                                          |                            |                             |                 |                  | _               |        |
|------------------------------------------------------|--------------|--------------------|-------------------|------------------------------------------------------------|----------------------------------------------------------|----------------------------|-----------------------------|-----------------|------------------|-----------------|--------|
| ) 192.168.10.10                                      | /CxSmar      | tClient/           | /FileView         | .aspx?id=196670                                            |                                                          |                            |                             |                 |                  |                 |        |
| 🛃 Enter A Note                                       |              | /iew Hi            | story             | 💌 Contact Operator                                         | · 💧 🔌 Advise of I                                        | Payment                    | PI                          | rint 🛛          | Export t         | o Excel         | Close  |
| Code/Name:<br>Review Date:<br>Name:                  | 17 J         | un 2011<br>IY JOHI |                   | Clien<br>L 1<br>Debto                                      | Debt Ref<br>A/c Ref<br>A/c Ref<br>Plaint Nu<br>Date of D | 1:<br>2:<br>mber:<br>)ebt: | 196670<br>AC1234<br>01/01/2 | 15<br>009 to 01 | 01/2011          |                 | - Debt |
| Address:                                             | 2 FIG<br>CAR | NEGIE              | Notes / I         | nstructions                                                | Claim Se                                                 | rvice:                     |                             | _               |                  |                 |        |
| Home Phone:<br>Bus. Phone:<br>Mobile Phone:          | 03 9<br>0438 | 521 2 7<br>086     |                   | notes on this file, us                                     | e the form below                                         |                            |                             |                 | pared            |                 |        |
| Arrangement:<br>Next Instalment<br>Arrears:          | \$0.0        |                    |                   | his file off as Actioned in<br>structing a step of legal a |                                                          | n the debt                 | balance o                   | n your          | 0                | Debt A          | mounts |
| Property 1:<br>Assessment<br>Number:<br>Check Digit: |              |                    | Attach file       | es Choose Files No fi                                      | le chosen                                                |                            |                             |                 | 0<br>2<br>0<br>2 |                 |        |
| Pensioner:                                           |              |                    | Sa                | ave Cancel                                                 |                                                          |                            |                             |                 |                  |                 |        |
|                                                      |              |                    |                   |                                                            |                                                          | History                    | Notes                       | All Notes       | Interest         | Docume          | nts –  |
| Date                                                 |              |                    |                   |                                                            |                                                          |                            |                             |                 | otor<br>ount     | Client<br>Amoun |        |
| 30 Nov<br>2011                                       | 11:32:42     | СХ                 | DOC LI            | INKED: 196670_Koala pic                                    | .jpg                                                     |                            |                             |                 |                  |                 |        |
| 30 Nov<br>2011                                       | 11:32:57     | CX                 | last on<br>DOC LI | e<br>INKED: 196670_Tulips.jp                               | 9                                                        |                            |                             |                 |                  |                 |        |
| 01 Dec 2011                                          | 09:32:18     | CX                 | now wi            | ith loading display                                        |                                                          |                            |                             |                 |                  |                 |        |

Ensure you tick the box as actioned so as to remove this account from your queue. Note to refresh queue click on Refresh work queue on the left of the log in page

#### FILE ENQURIES

This is the option tab that you will use from the main menu to enquire on accounts that are not in your work queue.

The "File Enquiry" tab (see example below) gives you the options to search by:

Account Ref 1: & Account Ref 2: both these numbers refer to your account number Agency Account Reference – our file number Plaintiff Number – number issued by the court if legal action has been taken Debtor name

Plus an option to view all files

| Creditcollect<br>Cot Recovery and Code Management Specialize                                                                                                    | Search - Windows Internet Explorer             | Drive the New Colores Competitive, Walk (198) and New |                                         |
|----------------------------------------------------------------------------------------------------|------------------------------------------------|-------------------------------------------------------|-----------------------------------------|
| Image: Collexus - Client Ma.       Search       X       Change Your Passw.       Collexus - Home       Image: Collexus - Client Mail       Image: Collexus - Client Mail       Image: Collexus - Clie | 🕞 🕞 🖉 https://collexus.creditcollect.com       | n.au/cxsmartclient/Search.aspx#100325                 | - 🔒 🔄 ++ 🗙 🕒 ceba 🔎                     |
| Image: Wednesday, 9 November         Image: November         Image: November         Im                                                                                                    |                                                | X 🐲 Change Your Passw 🍘 Collexus - Home               | 🟠 🕶 🔜 👻 🗃 👘 🕶 Page 🕶 Safety 🕶 Tools 🕶 🔞 |
| Search By File   Account Ref 1:   12345   Account Ref 2:   Plaint Number:   Plaint Number:   Plaint Number:   Plaint Number:   Plaint Number:   Plaint Number:   Plaint Number:   Plaint Number:   Plaint Number:   Plaint Number:   Plaint Number:   Plaint Number:   Plaint Number:   Plaint Number:   Include Closed Files   Include Closed Files                                                                                                    | C creditcollect                                |                                                       | Logged in as: Colin Adams   Logout      |
| Search By File       Elic Num A/c Ref 1 A/c Ref 2 Debtor Name Plaint Num Orig Debt Outstanding Status         Account Ref 1:       1:003223         12345       Account Ref 2:         Agency Debt Reference:       Image: Plaint Number:         Plaint Number:       Enquiry by your account number or list                                                                                                    | 🟠 Home 🛛 📄 File Enquiry 📊 Repo                 | orts 🛛 🔐 Change Password                              | Wednesday, 9 November 20                |
| Account Ref 1:<br>12345<br>Account Ref 2:<br>Agency Debt Reference:<br>Plaint Number:<br>Debtor Name:<br>Include Closed Files<br>NICOLE CAMPBELL 1.00 881.82 WOFF<br>File Number<br>File Number                                                                                                    | 🔍 Search By File 🕴 🕴 1 re                      | esults found. HINT: Click column headings to sort.    |                                         |
| Account Ref 2:<br>Agency Debt Reference:<br>Plaint Number:<br>Plaint Number:<br>Plaint Number:<br>Plaint Number:<br>File Number<br>File Number<br>your account<br>number or list                                                                                                    | Account Ref 1:                                 |                                                       |                                         |
| Plaint Number:       File Number         Debtor Name:       your account number or list                                                                                                    |                                                |                                                       |                                         |
| Debtor Name:     your account       Include Closed Files     number or list                                                                                                    |                                                | File Number                                           | ]                                       |
| V Include Closed Files                                                                                                    | Debtor Name:                                   | your account                                          | 1                                       |
|                                                                                                    |                                                |                                                       |                                         |
| List All Active Files                                                                                                    | List All Active Files                          |                                                       |                                         |
|                                                                                                    |                                                |                                                       |                                         |
|                                                                                                    |                                                |                                                       |                                         |
|                                                                                                    | © Collexus Pty Ltd 2010. Collexus is an Austra | lian registered trade mark owned by Collexus Pty Ltd. | Powered by Collexus SmartClient         |
|                                                                                                    |                                                |                                                       |                                         |

This enquiry will display files as selected and you can the click on the File Number (pale blue on left of results found) to further display the particular file that you require.

You can then action as previously explained by adding a note or reading the file notes already on file.

Added note will again be processed and forwarded to the account operator for action.

#### REPORTS

The four options referred in the reports area are:

Files Referred:

Closed Files:

Active Files

Spin Down:

These reports are reasonably self-explanatory and each report offers options in regard to start and finish dates as well as which portfolio to report on if you have more than one.

All reports have the option to be exported to a CSV file, to excel or printed.

| https://          | collexus.c                | reditcollec           | t.com.au/cxsmartclient, | /ReportView     | .aspx?t=.            | Active Files R    | eport                    |                       |                         |                      |                             |                                |                                                |                               |                        |                              | <u></u>                         | 3                                 |
|-------------------|---------------------------|-----------------------|-------------------------|-----------------|----------------------|-------------------|--------------------------|-----------------------|-------------------------|----------------------|-----------------------------|--------------------------------|------------------------------------------------|-------------------------------|------------------------|------------------------------|---------------------------------|-----------------------------------|
| Favorite          | es 🁍                      | 🧭 Web S               | Slice Gallery 🔻         |                 |                      |                   |                          |                       |                         |                      |                             |                                |                                                |                               |                        |                              |                                 |                                   |
| •<br>🔓 • 🔊        | ] - 🖃                     | -                     | Page ▼ Safety ▼ To      | ols 🕶 🕜 🕶       | N K                  | N 🛍 🕨             | 5                        |                       |                         |                      |                             |                                |                                                |                               |                        |                              |                                 | ty ▼ Tools ▼                      |
| Active            | e File                    | es Re                 | eport                   |                 |                      |                   |                          |                       |                         |                      | Export to CSV               | D Exp                          | ort to Excel                                   | 0 🕞                           | int Report             | o ck                         | ose Window 💿                    | n Adams   L                       |
|                   |                           |                       | AND WITH FILDATED       |                 |                      |                   |                          |                       |                         |                      |                             |                                |                                                |                               |                        |                              |                                 |                                   |
|                   |                           |                       |                         |                 |                      |                   |                          |                       |                         |                      |                             |                                |                                                |                               |                        |                              |                                 | ay, 5 Decemb                      |
|                   |                           |                       |                         |                 |                      |                   |                          |                       |                         |                      |                             |                                |                                                |                               |                        |                              |                                 |                                   |
|                   |                           |                       |                         |                 |                      |                   |                          |                       |                         |                      |                             |                                |                                                |                               |                        |                              |                                 |                                   |
|                   |                           |                       |                         |                 |                      |                   |                          |                       |                         |                      |                             |                                |                                                |                               |                        |                              |                                 |                                   |
|                   |                           |                       |                         |                 |                      |                   |                          |                       |                         |                      |                             |                                |                                                |                               |                        |                              |                                 |                                   |
|                   |                           |                       |                         |                 |                      |                   |                          |                       |                         |                      |                             |                                |                                                |                               |                        |                              |                                 |                                   |
|                   |                           |                       |                         |                 |                      |                   |                          |                       |                         |                      |                             |                                |                                                |                               |                        |                              |                                 | _                                 |
|                   |                           |                       |                         | /01/2004        |                      |                   |                          | 1/01/2                |                         |                      |                             | 1/01                           |                                                |                               |                        | 1/0                          | 1/2010                          | -                                 |
|                   |                           |                       |                         |                 |                      |                   |                          |                       |                         |                      |                             |                                |                                                |                               |                        |                              |                                 |                                   |
| Portfolio<br>Code | <u>A/c</u><br><u>Ref.</u> | <u>File</u><br>Number | Debtor Name             | Date of<br>Debt | Days<br>Since<br>DoD | <u>Total Debt</u> | <u>Total</u><br>Interest | <u>Total</u><br>Costs | <u>Total</u><br>Credits | <u>Total</u><br>Paid | <u>Total</u><br>Outstanding | <u>Date</u><br><u>Referred</u> | <u>Days</u><br><u>Since</u><br><u>Referred</u> | <u>Next</u><br>Action<br>Date | <u>Days</u><br>Overdue | <u>Status</u><br><u>Code</u> | Status<br>Description           |                                   |
| AGCY              | Stacee<br>Sherriff        | <u>137</u> 198        | Stacee Sherriff         | 25/09/08        | 1166                 | \$1,000.00        | \$0.00                   | \$3.50                | \$0.00                  | \$0.00               | \$1,003.50                  | 25/09/08                       | 1166                                           | 02/01/12                      | -28                    | PWAYDISH                     | Payway<br>Dishonour             |                                   |
| AGCY              | 23904                     | <u>220050</u>         | John Test               | 31/01/10        | 673                  | \$1,061.29        | \$0.00                   | \$70.00               | \$0.00                  | \$0.00               | \$1,131.29                  | 30/08/10                       | 462                                            | 14/12/11                      | -9                     | FINAL                        | FINAL<br>NOTICE                 |                                   |
| AGCY              | 22877                     | <u>220447</u>         | Downtown<br>Gippsland   | 30/11/09        | 735                  | \$7,198.42        | \$0.00                   | \$100.00              | \$0.00                  | \$0.00               | \$7,298.42                  | 03/09/10                       | 458                                            | 06/12/11                      | -1                     | FINAL                        | FINAL<br>NOTICE                 |                                   |
| AGCY              | 22904                     | 221808                | Fine File2              | 30/11/09        | 735                  | \$1,978.89        | \$0.00                   | \$70.00               | \$0.00                  | \$0.00               | \$2,048.89                  | 20/09/10                       | 441                                            | 14/12/11                      | -9                     | FINAL                        | FINAL<br>NOTICE                 |                                   |
| AGCY              | TEST                      | <u>6766</u>           | Test File               | 22/08/02        | 3392                 | \$600.00          | \$624.44                 | \$54.50               | \$0.00                  | \$55.00              | \$1,223.94                  | 22/08/02                       | 3392                                           | 17/12/11                      | -12                    | NOINS                        | No<br>Instructions              | -                                 |
| AGCY              | 1234                      | <u>95509</u>          | Megan Campbell          | 03/10/07        | 1524                 | \$1,778.00        | \$0.00                   | \$73.00               | -\$2.00                 | \$590.00             | \$1,263.00                  | 03/10/07                       | 1524                                           | 25/11/11                      | 10                     | PSOL                         | Paid on<br>Solicitors<br>Letter | <ul> <li>ollexus Smart</li> </ul> |
|                   |                           |                       |                         |                 |                      | <u> </u>          | <u></u>                  | 0071 00               | 40.00                   | A                    |                             | Inter                          | net   Protect                                  | ed Mode: C                    | off                    | 4                            | ▼ <sup>®</sup> 150% ▼           |                                   |

#### LOGOUT

•

Click on this menu item to log out to the Client Extranet screen. You should then click on the X in the top right hand corner to completely exit the internet, or, insert another internet address.